# WAAS - Risoluzione preliminare dei problemi **WAAS** J

# Capitolo: Risoluzione preliminare dei problemi WAAS

In questo articolo vengono presentati i concetti di base, la metodologia e le linee guida generali per la risoluzione dei problemi che possono verificarsi quando si configura e si utilizza il sistema WAAS.

Co

<u>Arc</u>

<u>Ris</u> <u>Ris</u> <u>Ris</u> <u>Ris</u>

Ris <u>Ott</u> <u>Ris</u>

<u>Ris</u> <u>Ris</u> <u>Ris</u> <u>Ris</u>

<u>Ris</u>

<u>Ris</u> <u>Ris</u>

<u>Ris</u> <u>Ris</u>

<u>Ris</u>

<u>Ris</u> <u>Ris</u>

Art

ap

gen

Inli

• 1 Panoramica del processo di risoluzione dei problemi WAAS

- <u>• 2 Verifica dell'immagine WAAS</u>
- · 3 Abilitazione della registrazione WAAS
- <u>• 4 Esecuzione della diagnostica</u>
- 5 Verifica della connettività fisica tra dispositivi WAAS peer e server applicazioni
- **6 Controllo del carico della CPU**
- 7 Raccolta delle informazioni sulla risoluzione dei problemi WAAS
	- ∘ <u>7.1 Riavvio del dispositivo WAAS</u>
	- ∘ <u>7.2 Uso dei comandi show</u>
	- ∘ <u>7.3 Generazione di un report di sistema</u>
	- ∘ <u>7.4 Acquisizione e analisi dei pacchetti</u>
		- ∘ <u>7.4.1 Uso di tcpdump</u>
		- ∘ <u>7.4.2 Utilizzo di tetereo</u>

**8 Come contattare il supporto tecnico Cisco** 

## Panoramica del processo di risoluzione dei problemi WAAS

Per risolvere i problemi del sistema WAAS, attenersi alle seguenti linee guida generali:

- 1. Mantenere una versione software coerente e consigliata su tutti i dispositivi WAAS. Se le versioni devono essere diverse, in Central Manager deve essere in esecuzione la versione più recente. Per determinare la versione in uso, vedere la sezione "Verifica dell'immagine WAAS".
- 2. Vedere le <u>[note di rilascio WAAS](http://www.cisco.com/en/US/products/ps6870/prod_release_notes_list.html)</u> per la versione software in uso per informazioni sulle funzionalità più recenti, le considerazioni operative, le avvertenze e le modifiche ai comandi CLI.
- 3. Prima di apportare modifiche alla configurazione in WAAS Central Manager, utilizzare la funzionalità di backup CMS per salvare la configurazione. In caso di problemi con la nuova configurazione, è possibile ripristinare la configurazione precedente. Vedere la sezione Backup e ripristino del sistema WAAS nella Guida alla configurazione dei servizi delle applicazioni ad ampio raggio Cisco. Risolvere i problemi relativi alle nuove modifiche alla configurazione subito dopo averle apportate.
- 4. Verificare che la configurazione sia corretta per l'applicazione di rete. Apportare le modifiche desiderate al file running-config, quindi verificare la configurazione. Se il risultato è soddisfacente, salvarlo nel file startup-config utilizzando il comando copy running-config startup-config.
- 5. Abilita la registrazione dei messaggi di sistema. Vedere la sezione <u>"Abilitazione della</u> registrazione WAAS".
- 6. Eseguire lo strumento di diagnostica per verificare la funzionalità e la connettività del dispositivo. Vedere la sezione "Esecuzione della diagnostica".
- 7. Verificare la connettività fisica tra i peer WAAS e i server applicazioni. Vedere la sezione "Verifica della connettività fisica tra dispositivi WAAS peer e server applicazioni".
- 8. Raccogliere informazioni che definiscano i sintomi specifici. Vedere la sezione <u>"Raccolta</u> delle informazioni sulla risoluzione dei problemi WAAS".
- 9. Per informazioni sulla risoluzione di problemi specifici, consultare uno degli altri articoli della presente Guida alla risoluzione dei problemi WAAS:
	- Se si riscontrano problemi relativi all'hardware o al disco, vedere l'articolo <u>[Risoluzione](troubleshooting_disk_and_hardware_problems.html)</u> [dei problemi relativi al disco e all'hardware.](troubleshooting_disk_and_hardware_problems.html)
	- ∙ Se il sistema ha problemi a ricevere il traffico, consultare l'articolo <u>[Risoluzione dei](troubleshooting_wccp.html)</u> [problemi relativi a WCCP](troubleshooting_wccp.html). Questo problema potrebbe essere dovuto anche a un problema del firewall.
	- Se il sistema sta attraversando il traffico anziché ottimizzarlo o ha problemi a ottimizzare tipi specifici di traffico dell'applicazione (HTTP, MAPI, SSL e così via), vedere gli articoli [Risoluzione dei problemi di ottimizzazione](troubleshooting_optimization.html) e [Risoluzione dei problemi di accelerazione](troubleshooting_application_acceleration.html) [delle applicazioni](troubleshooting_application_acceleration.html).
	- Se il traffico del sistema è maggiore del previsto anziché essere ottimizzato, vedere l'articolo [Risoluzione dei problemi relativi alle condizioni di sovraccarico.](troubleshooting_overload_conditions.html)
- 10. Dopo aver determinato che i tentativi di risoluzione dei problemi non hanno risolto il problema, contattare il Cisco Technical Assistance Center (TAC) o il rappresentante del supporto tecnico. Vedere la sezione "Contattare il supporto tecnico Cisco".

## Verifica dell'immagine WAAS

Per visualizzare la versione dell'immagine software attualmente in esecuzione nel dispositivo WAAS, immettere il comando seguente:

```
wae# show version
Cisco Wide Area Application Services Software (WAAS)
Copyright (c) 1999-2009 by Cisco Systems, Inc.
Cisco Wide Area Application Services Software Release 4.1.3a (build b25 May 23 2 <--------
009)
Version: oe7341-4.1.3a.25
Compiled 10:10:47 May 23 2009 by cnbuild
System was restarted on Wed May 27 14:45:28 2009.
The system has been up for 6 weeks, 2 hours, 35 minutes, 48 seconds.
```
Questo comando fornisce altre informazioni utili, ad esempio:

- Modello dispositivo (i numeri nella prima parte della stringa Version codificano il numero di modello del dispositivo; di seguito è riportato un WAE-7341.)
- Tempo di attività WAE

Per verificare che non vi siano aggiornamenti software in sospeso (in attesa del riavvio di un dispositivo), immettere il seguente comando:

wae# **show version pending** No pending version

Dovrebbe essere visualizzato il messaggio "Nessuna versione in sospeso".

### Abilitazione della registrazione WAAS

La registrazione degli errori di sistema generali nel file su disco /local1/syslog.txt è attivata per impostazione predefinita. Per verificare che la registrazione sia attivata, immettere il comando seguente:

```
wae# show logging
Syslog to host is disabled.
Syslog to console is disabled
Priority for console logging is set to: warning
Syslog to disk is enabled \simPriority for disk logging is set to: notice
Filename for disk logging is set to: /local1/syslog.txt
Syslog facility is set to *
```
Syslog disk file recycle size is set to 10000000

Per abilitare la registrazione nella console, immettere il seguente comando di configurazione globale:

NOTA: L'impostazione della priorità di registrazione su un livello inferiore al preavviso può richiedere un utilizzo intensivo della CPU e generare un output di grandi dimensioni. Utilizzarlo con cautela e moderazione in un ambiente di produzione.

WAAS utilizza le seguenti directory per i file di log:

- /local1 Directory radice per tutti i file di log e percorso di syslog.txt
- /local1/logs: file di log del servizio (log di amministrazione e transazioni).
- /local1/errorlog File di log del servizio (log di debug)
- /local1/errorlog/cifs File di registro interni CIFS
- /local1/core\_dir Elabora i file di dump dei core

Per spostarsi tra i file di log e visualizzarli, è possibile utilizzare i seguenti comandi di navigazione del file system:

- $\cdot$  CD
- pwd
- dir
- tipo-coda *righe nome file* [| | segue]
- trova-pattern

## Esecuzione della diagnostica

WAAS Central Manager include uno strumento di diagnostica incorporato che consente di risolvere molti problemi relativi ai dispositivi, tra cui:

- Configurazione della rete
- Configurazione interfaccia
- Connettività agli host
- configurazione WCCP
- Configurazione in linea
- $\bullet$  configurazione TFO
- configurazione WAFS

Èconsigliabile eseguire lo strumento di diagnostica prima di eseguire altre operazioni di risoluzione dei problemi. Lo strumento fornisce informazioni sullo stato e sulla configurazione di numerose funzioni di sistema.

Per eseguire lo strumento di diagnostica da Gestione centrale, eseguire la procedura seguente:

- 1. Dal pannello di navigazione dell'interfaccia utente di WAAS Central Manager, selezionare My WAN > Manage Devices (o Manage Device Groups).
- 2. Fare clic sull'icona Modifica accanto al nome della periferica (o del gruppo di periferiche) per la quale si desidera eseguire i test diagnostici.
- 3. Nel pannello di navigazione, scegliere **Risoluzione dei problemi > Test di diagnostica**. Viene visualizzata la finestra Strumento di diagnostica.
- 4. Selezionare la casella di controllo accanto a ogni test di diagnostica che si desidera eseguire oppure la casella di controllo superiore per eseguire tutti i test.
- 5. Fare clic su Esegui.
- 6. Visualizzare i risultati del test nella parte inferiore della finestra. Potrebbe essere necessario scorrere la finestra per visualizzare tutti i risultati.

Per i test non riusciti, i messaggi di errore descrivono il problema e forniscono le soluzioni consigliate. Per le descrizioni dei messaggi di errore, usare il comando test nella *guida di* riferimento dei comandi di Cisco Wide Area Application Services.

Èpossibile eseguire nuovamente gli stessi test diagnostici e aggiornare i risultati facendo clic sull'icona Aggiorna nella barra delle applicazioni.

Per stampare i risultati, fare clic sull'icona Stampa nella barra delle applicazioni.

Per eseguire i test diagnostici dalla CLI, usare il comando test EXEC.

## Verifica della connettività fisica tra dispositivi WAAS peer e server applicazioni

Per verificare la connettività fisica del dispositivo WAAS peer, eseguire la procedura seguente:

- 1. Controllare tutte le connessioni dei cavi sullo switch o sul router che possono influire sul dispositivo WAAS.
- 2. Usare il comando ping per inviare una richiesta Echo ICMP al dispositivo WAE peer.

```
wae# ping 10.1.1.2
PING 10.1.1.2 (10.1.1.2) 56(84) bytes of data.
64 bytes from 10.1.1.2: icmp_seq=1 ttl=37 time=83.9 ms
64 bytes from 10.1.1.2: icmp seq=2 ttl=37 time=80.6 ms
64 bytes from 10.1.1.2: icmp_seq=3 ttl=37 time=79.2 ms
64 bytes from 10.1.1.2: icmp_seq=4 ttl=37 time=79.3 ms
64 bytes from 10.1.1.2: icmp_seq=5 ttl=37 time=79.4 ms
--- 10.1.1.2 ping statistics ---
5 packets transmitted, 5 received, 0% packet loss, time 3997ms
rtt min/avg/max/mdev = 79.274/80.538/83.904/1.793 ms
```
Se un dispositivo è a un hop di distanza e non è possibile raggiungerlo, eseguire il ping del gateway intermedio. Se il gateway non è raggiungibile, immettere il comando show ip route e verificare che venga visualizzata la route corretta. Ad esempio, immettere:

wae# **show ip routes** Destination Gateway Netmask ---------------- ---------------- ---------------- 10.10.10.1 0.0.0.0 255.255.255.255 10.43.62.4 0.0.0.0 255.255.255.255 10.43.62.0 0.0.0.0 255.255.255.192 10.10.10.0 0.0.0.0 255.255.255.0 0.0.0.0 10.43.62.1 0.0.0.0

Se necessario, immettere una route statica per il gateway.

Èpossibile utilizzare un comando ping simile per verificare la connettività tra il dispositivo del centro dati WAAS e gli host del server applicazioni.

Notare che i firewall potrebbero bloccare il traffico ICMP e che il traffico ICMP non segue il percorso di reindirizzamento WCCP, quindi l'uso del comando ping non verifica il reindirizzamento o l'accelerazione. In alternativa, è possibile usare uno strumento di terze parti per eseguire un ping basato su TCP.

# Controllo del carico della CPU

Per controllare il carico della CPU di un dispositivo WAAS, attenersi alla seguente procedura:

- 1. Dal pannello di navigazione dell'interfaccia utente di WAAS Central Manager, scegliere My WAN > Manage Devices.
- 2. Fare clic sull'icona Modifica accanto al nome del dispositivo su cui si desidera controllare il carico della CPU.
- 3. Nel pannello di navigazione, scegliere Monitor > Piattaforma > Statistiche CPU.

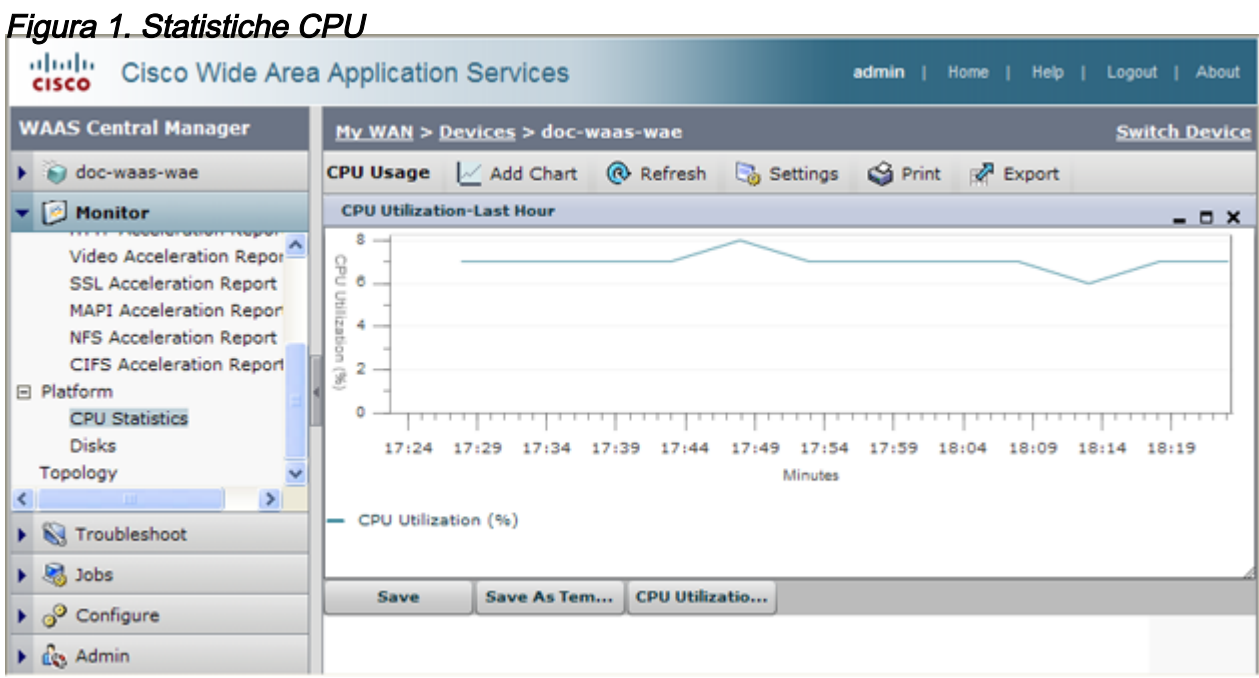

Èpossibile modificare il periodo di tempo del grafico, poiché l'impostazione predefinita è Ultima ora. Per modificare il periodo di tempo, fare clic sull'icona Impostazioni nella barra delle applicazioni e scegliere un intervallo di tempo diverso, ad esempio Ultimo giorno o Ultima settimana.

Ècomune per un dispositivo WAAS visualizzare picchi o durate anche più lunghe di utilizzo elevato della CPU durante i periodi di attività elevata dell'utente. Se la CPU rimane a un livello elevato per periodi di tempo significativamente lunghi, è possibile che vengano indicate ulteriori procedure di risoluzione dei problemi o di ridimensionamento del dispositivo.

## Raccolta delle informazioni sulla risoluzione dei problemi WAAS

Nelle sezioni seguenti vengono forniti suggerimenti per raccogliere informazioni rilevanti per il problema che si sta verificando e necessarie prima di contattare il Technical Assistance Center (TAC) di Cisco.

### Riavvio del dispositivo WAAS

Non riavviare il dispositivo WAAS se non è assolutamente necessario. Alcune informazioni

importanti per la risoluzione del problema potrebbero non essere disponibili dopo il riavvio. Prima di riavviare, provare a raccogliere il maggior numero di informazioni possibile.

### Uso dei comandi show

Èpossibile utilizzare diversi comandi show in modalità di esecuzione per raccogliere informazioni specifiche sui sintomi osservati nel dispositivo. Nella maggior parte dei casi, è possibile raccogliere le informazioni necessarie per risolvere i problemi del dispositivo immettendo il comando copy tech-support. Questo comando esegue molti comandi show utili per la risoluzione dei problemi e raccoglie l'output in un singolo file. È possibile reindirizzare l'output del comando copy tech-support su un file su disco, un server FTP o un server TFTP. La sintassi del comando è la seguente:

### copy supporto tecnico {disk filename | ftp {nomehost | indirizzo-ip} remotedirectory nomefileremoto | tftp {nomehost | indirizzo-ip} nomefileremoto}

Ad esempio, per copiare l'output del comando in un file su disco nel sistema locale, specificare il comando come segue:

```
wae# copy tech-support disk ts-report.txt
```
Altri utili comandi show sono:

- **mostra allarmi**: Visualizza gli allarmi.
- mostra acceleratore: Visualizza lo stato dell'acceleratore applicazione.
- mostra licenza: Visualizza lo stato della licenza.
- mostra connessione statistiche: Visualizza le statistiche per tutte le connessioni TCP.
- show statistics tfo: Visualizza le statistiche TFO.
- show interface: Visualizza le informazioni e lo stato dell'interfaccia. Verificare che la velocità e la modalità duplex corrispondano allo switch.
- Per le distribuzioni WCCP, utilizzare i seguenti comandi in WAE:
	- $\circ$  show wccp gre
	- $\circ$  show wccp router
	- $\circ$  show wccp wide-area-engine
	- $\circ$  mostra flussi wccp
	- $\circ$  show exit-method
- Per le distribuzioni WCCP, utilizzare i seguenti comandi sul router o sullo switch (per ogni gruppo di servizi, se applicabile):
	- $\circ$  show ip wccp
	- $\circ$  visualizzazione dei dettagli delle interfacce ip wccp
	- **show ip wccp** *servizio*
	- $\circ$  show ip wccp  $\emph{servizio}$  dettaglio
- Per le distribuzioni WCCP, utilizzare i seguenti comandi sul router o sullo switch quando viene utilizzato l'hashing:
	- $\circ$  mostra conteggi tcam
	- $\circ$  mostra stato mls
	- $\circ$  mostra dettagli tabella netflow mls
- $\circ$  show mls netflow ip count
- $\circ$  show mls netflow ip sw-installed count
- $\circ$  visualizzazione dei dettagli sull'installazione del software ip mls netflow
- ∘ **mostra interfaccia fm** *nome\_interfaccia*
- Per le distribuzioni WCCP, utilizzare i seguenti comandi sul router o sullo switch quando viene utilizzato il mascheramento:
	- $\circ$  show ip wccp  $\emph{servizio}$  maschera
	- $\circ$  show ip wccp  $\emph{servizio}$  unione
	- ∘ show tcam interface *nome\_interfaccia* acl {in | out} ip
	- ∘ show tcam interface *nome\_interfaccia* acl {in | out} dettagli ip

### Generazione di un report di sistema

Un report di sistema (sysreport) è un report completo che sarà necessario compilare prima di contattare il supporto tecnico Cisco. È possibile generare un sysreport eseguendo il comando copy sysreport. Il report di sistema contiene l'output di molti comandi e log del sistema, inclusi i comandi show, le statistiche di rete, i grafici, il contenuto dei log, le impostazioni di configurazione, le statistiche e così via. La generazione di un report di sistema può richiedere tempo e può richiedere da 30 a 100 MB o dimensioni maggiori. Il report di sistema contiene molti più elementi di quelli inclusi nel comando copy tech-support ed è in genere necessario quando si contatta il supporto tecnico Cisco.

Prima di generare un report di sistema, utilizzare il comando test per eseguire i test di diagnostica in modo che queste informazioni vengano incluse nel report di sistema. Quando si genera un report di sistema su un sistema di gestione centrale (o di gestione centrale in standby), è necessario innanzitutto eseguire un backup del database utilizzando il comando cms database backup.

Per generare un sysreport e memorizzarlo in un server FTP, utilizzare questo tipo di comando: copy sysreport ftp server-ip directory remota nome-file-remoto

Ad esempio:

#### wae# **copy sysreport ftp 10.10.10.5 /reports wae1report**

Quando si genera un report di sistema, non utilizzare opzioni di comando che limitino il report a un periodo di tempo specifico, in quanto ciò potrebbe causare l'esclusione delle informazioni anche all'interno di tale periodo di tempo.

### Acquisizione e analisi dei pacchetti

L'acquisizione dei pacchetti (a volte definita "dump TCP") è utile per risolvere i problemi di connettività con il dispositivo WAAS o per monitorare le attività sospette. Il dispositivo WAAS può tenere traccia delle informazioni sui pacchetti per il traffico di rete che vi passa attraverso. Gli attributi del pacchetto sono definiti da un ACL. Il dispositivo WAAS memorizza nel buffer i pacchetti acquisiti ed è possibile copiare il contenuto del buffer in un file o in un server remoto. È possibile anche visualizzare le informazioni sul pacchetto acquisito sulla console o sul terminale.

Sono disponibili due utility di acquisizione dei pacchetti: tcpdump e etereo. Questi comandi richiedono privilegi di amministratore.

Per impostazione predefinita, questi comandi acquisiscono solo i primi 64 byte di ciascun pacchetto. Si consiglia di utilizzare l'opzione -s 1600 per acquisire i dati dei pacchetti completi.

Se si intende acquisire tracce di grandi dimensioni, usare tcpdump per creare acquisizioni di pacchetti in sequenza in più file. L'opzione -C imposta le dimensioni massime in KB di ogni file catturato e l'opzione -M imposta il numero massimo di file di registro da creare.

Per filtrare i pacchetti acquisiti, usare tetheral con l'opzione -R read filter. È possibile utilizzare tcpdump per creare un'acquisizione di pacchetti di grandi dimensioni, quindi utilizzare tetheral sul file acquisito per eseguire il filtraggio.

Prestare attenzione quando si usa tcpdump in un ambiente WCCP perché i filtri tcpdump non vengono visualizzati nel wrapper GRE. Dovrai usare etereo se hai bisogno di farlo.

Con entrambi i comandi, usare l'opzione -i any per acquisire tutte le interfacce o sessioni telnet separate per l'acquisizione su interfacce separate. Utilizzare ^c (CTRL+c) per interrompere l'acquisizione del pacchetto.

Per analizzare i file di acquisizione dei pacchetti dopo averli acquisiti, è possibile utilizzare diversi strumenti di analisi dei pacchetti:

- <u>[Squalo](http://www.wireshark.org/)</u>: Uno strumento gratuito di analisi dei pacchetti con funzionalità estese (consigliato su Ethernet).
- ∙ <u>etereo</u>: Un altro strumento gratuito di analisi dei pacchetti con funzionalità estese.
- Microsoft Netmon: Incluso nel software per server Windows.
- Sniffer Pro

### Uso di tcpdump

Per la sintassi completa di tcpdump, vedere tcpdump nella *guida di riferimento dei comandi dei* servizi delle applicazioni Wide Area di Cisco.

Le opzioni tcpdump più utili sono le seguenti:

- -i interfaccia : L'interfaccia in cui si desidera acquisire i pacchetti, ad esempio:
	- ❍ lo: host locale
	- ∘ eth0: Gigabit Ethernet 1/0
	- ∘ eth1: Gigabit Ethernet 2/0
	- ∘ eth2: InlinePort 1/1/wan
	- ∘ eth3: InlinePort 1/1/lan
	- ∘ eth4: InlinePort 1/0/wan
	- ∘ eth5: InlinePort 1/0/lan
	- ∘ qualsiasi : Tutte le porte Ethernet disponibili. Tenere presente che l'interfaccia "any" (qualsiasi) non può catturare in modalità promiscua, quindi potrebbe perdere alcuni pacchetti in uscita. Per maggiori informazioni, vedere la pagina man Linux su tcpdump(8). Nota: Questa opzione non è disponibile in WAAS versione 4.1.5 e successive.
	- ∘ obbligazione0 : Interfaccia logica che combina tutte le interfacce fisiche.
- snaplen -s: Dimensioni massime che verranno acquisite per ogni pacchetto.
- file -w: Il nome del file in cui i pacchetti acquisiti verranno scritti nel formato non elaborato.
- Conteggio -C: La dimensione massima del file di acquisizione, specificata in migliaia di byte. Se si specifica anche l'opzione -M, vengono creati altri file di acquisizione.
- -M num: Numero massimo di file di log creati dal rollover quando viene raggiunta la

dimensione massima del file. Consente di specificare il numero di file di acquisizione da creare prima di interrompere l'acquisizione.

● -D: Esegue il dump dell'elenco di interfacce disponibili per l'acquisizione.

L'esempio seguente acquisisce tutti i pacchetti nel file packets1.cap:

wae# **tcpdump -i bond0 -s 1600 -w packets1.cap**

#### Utilizzo di tetereo

Per la sintassi completa dei eterei, vedere tetheral nella quida di riferimento dei comandi di Cisco Wide Area Application Services.

Di seguito sono riportate alcune opzioni di metalli preziosi:

- -R filtro\_lettura: I filtri possono essere molto utili. Utilizzate la stessa sintassi di filtraggio utilizzata per Etheral o Wireshark, quindi potete utilizzare uno di questi strumenti per creare un filtro. tetheral è utile anche per la conversione di file e il filtraggio di un file di acquisizione pacchetto che è già stato acquisito (ad esempio, da tcpdump).
- -F tipo\_file\_output: Il tipo di file predefinito è un file libpcap; sono tuttavia disponibili le opzioni seguenti:
	- ❍ libpcap libpcap (tcpdump, etereo, ecc.)
	- ∘ rh6\_1libpcap RedHat Linux 6.1 libpcap (tcpdump)
	- $\circ$  suse6\_3libpcap SuSE Linux 6.3 libpcap (tcpdump)
	- ❍ modlibpcap libpcap modificato (tcpdump)
	- $\circ$  nokialibpcap Nokia libpcap (tcpdump)
	- ∘ lanalyzer Novell LANalyzer
	- ∘ ngsniffer Sniffer degli associati di rete (basato su DOS)
	- $\circ$  snoop Sun snoop
	- ❍ netmon1 Microsoft Network Monitor 1.x
	- ❍ netmon2 Microsoft Network Monitor 2.x
	- ∘ ngwsniffer\_1\_1 Network Associates Sniffer (basato su Windows) 1.1
	- ∘ ngwsniffer\_2\_0 Network Associates Sniffer (basato su Windows) 2.00x
	- $\circ$  nettl HP-UX nettl trace
	- ∘ visual acquisizione traffico Visual Networks
	- $\circ$  5visualizzazioni Acquisizione 5Visualizzazioni
	- ∘ niobserverv9 Network Instruments Observer versione 9

Negli esempi seguenti vengono illustrate varie opzioni utilizzate per filtrare e convertire:

Per eseguire la conversione da un formato di file a un altro, utilizzare un comando simile al seguente:

wae# **tethereal -r test-netmon.cap -F libpcap -w test-libpcap.cap**

Per utilizzare un filtro di lettura per il flag SYN, utilizzare un comando simile al seguente:

Per utilizzare un filtro di lettura per host specifici (ed esaminare i pacchetti GRE), utilizzare un comando simile al seguente:

wae# **tethereal -s 1600 -w dump1.cap –R "ip.addr eq 2.43.183.254 and ip.addr eq 2.43.182.165"**

Nota: Il comando tetheral contiene alcune avvertenze sull'utilizzo di cui è necessario tenere conto:

- Un filtro definito utilizzando l'opzione -R viene ignorato quando viene combinato con l'opzione -w (scrittura in un file) in WAAS 4.1.1 e 4.1.3. Per filtrare il traffico acquisito e scrivere in un file su disco, utilizzare l'opzione -f per specificare un filtro di acquisizione. Questo problema è stato risolto nella versione 4.1.5.
- Quando si utilizza l'opzione -a per stampare traffico elevato sullo schermo, la visualizzazione delle informazioni sullo schermo può richiedere molto più tempo della durata dell'arresto automatico. Attendere il completamento del comando. La visualizzazione dell'output sulla console può richiedere molto più tempo rispetto a telnet o SSH, pertanto si sconsiglia la visualizzazione della console.
- Quando si utilizza l'opzione -f con l'espressione filtro "host" o "not host", è possibile che il traffico errato venga acquisito con il traffico WCCP GRE incapsulato o VLAN. Con il traffico WCCP GRE, Tetheral vede solo l'indirizzo IP più esterno, non l'indirizzo IP originale all'interno dei pacchetti incapsulati. Aggiungere la parola chiave "proto 47" nell'espressione del filtro -f per acquisire il traffico corretto. Inoltre, per il traffico VLAN, aggiungere la parola chiave "vlan" nell'espressione del filtro -f per consentire al comando di analizzare correttamente il traffico VLAN.
- Quando si utilizza l'opzione -a filesize insieme all'opzione -R, il reticolo potrebbe arrestarsi in modo imprevisto e stampare il messaggio "Memory limit is reach" (Limite di memoria raggiunto) prima di raggiungere le dimensioni specificate per il file di arresto automatico. In questo caso, il limite massimo di memoria per il comando è stato raggiunto prima del limite delle dimensioni del file di arresto automatico.

# Come contattare il supporto tecnico Cisco

Se non è possibile risolvere un problema dopo aver utilizzato i suggerimenti per la risoluzione dei problemi negli articoli di questo wiki, contattare il Cisco Technical Assistance Center (TAC) per assistenza e ulteriori istruzioni. Prima di chiamare, tenere a portata di mano le seguenti informazioni per ricevere assistenza dal tecnico TAC nel più breve tempo possibile:

- Data di ricezione dell'hardware WAAS
- Numero di serie dello chassis
- Tipo di software e numero di versione (se possibile, immettere il comando show version)
- Informazioni sul contratto di manutenzione o sulla garanzia
- Una buona descrizione del problema, che include:
	- $\circ$  Qual è il problema e quali sono i sintomi visibili all'utente?
	- ∘ Dove e quando si verificano
	- ❍ Messaggi di errore, avvisi e allarmi visualizzati
	- $\circ$  Procedura per duplicare il problema
- Breve spiegazione dei passi già intrapresi per isolare e risolvere il problema
- L'output del test diagnostico (vedere la sezione <u>"Esecuzione della diagnostica"</u>)
- Backup del database di Central Manager (utilizzare il comando **cms database backup**)
- Informazioni raccolte nella sezione <u>"Raccolta di informazioni sulla risoluzione dei problemi</u> WAAS".
- Diagrammi di topologia, inclusi diagrammi di rete/cablaggio e diagrammi logici
- Qualsiasi altra evidenza del problema, come acquisizioni di pacchetti, log delle transazioni, file di base, output del comando WCCP show da router/switch e WAE, e altri file di log.

Èpossibile raggiungere il TAC in uno dei modi seguenti:

- [Crea una richiesta di assistenza online](https://mycase.cloudapps.cisco.com/case)
- [Chiama il TAC ai numeri di telefono in questa pagina.](http://www.cisco.com/en/US/support/tsd_cisco_worldwide_contacts.html)
- [Contatta il Centro di supporto per piccole imprese Cisco](http://www.cisco.com/en/US/support/tsd_cisco_small_business_support_center_contacts.html)